# **ILCM**

# **SELF ASSESSMENT TOOL GUIDANCE 1/6 1/6**

# **What is the purpose of the ILCM liver cancer self-assessment tool?**

To increase awareness about the risk for liver cancer among people at risk, so they are able to benefit from an earlier diagnosis. In addition, the tool encourages users to engage with doctors and patient groups. This is key given that:

- the incidence of Liver Cancer (HCC and CCA) continues to increase worldwide
- in most countries liver cancer patients are diagnosed in a palliative stage  $\blacksquare$
- currently there is no other tool available that offers patients at risk the opportunity to assess their risk of having or developing liver cancer

# **How was the ILCM tool developed?**

The ILCM runs a workstream entitled "Digital Tools", where members from different parts of the world, representing different organisations can share experiences and insights. Co-creation of the ILCM tool was promoted within the workstream, when the need for a customisable, open-source risk checker tool was identified. More about the tool:

- the ILCM tool is built on the system "typebot"
- it is based on international guidelines (e.g. AASLD, EASL, ESMO, APASL), with ш content reviewed by renowned liver cancer experts Bruno Sangro (Spain) and Peter Galle (Germany)

# **Where can I find a demo version of the tool?**

Please check the ILCM webpage (ilcm.global/resources-2.html) or the typebot platform (typebot-view.ilcm.global/risk-factors-for-liver-cancer-english)

# **Who developed the tool?**

It was developed by one of the members of the ILCM Digital Tools workstream: the The Inno (China) (www.innointernational.org/)

# **SELF ASSESSMENT TOOL GUIDANCE** 2/6

# **How to participate in the translation content?**

#### Google Sheets

https://docs.google.com/spreadsheets/d/1v8Lagk3YudvUDGTosUsaDvOTuymGKPDrMWe7FaoAqk/edit#gid=0

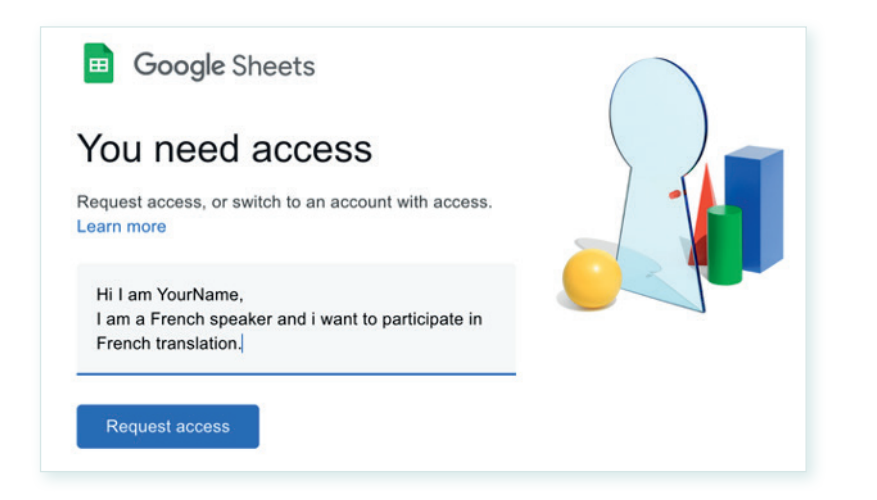

You'll be asked to send an access request message, and you'll be able to modify the specific column according to the languages or country based languages you may want to translate. Alfur and Jent will synchronize the confirmed content with the backend.

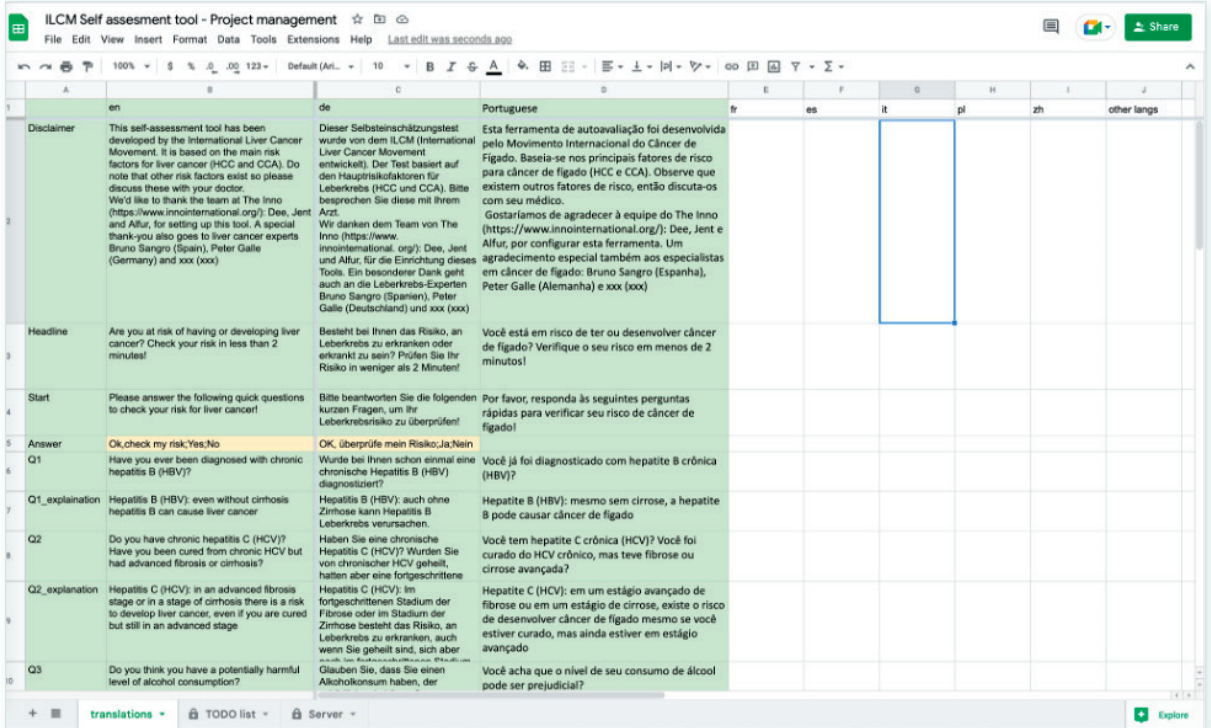

Revision status Green: confirmed, published Yellow: modified, waiting for the update

# **SELF ASSESSMENT TOOL GUIDANCE** 3/6

# **How to present the tool?**

### docs.typebot.io/embed/overview

This link shows the different possibilities to present the tool according to the current version of Typebot, please feel free to get in contact with our tech support team, Jent and Alfur: self-assessment-tool@ilcm.global

### **a) embedding into an existing or new webpage via source-code**

#### Here's an example of a iframe tag and the editing page of Wordpress

<iframe src="https://typebot-view.ilcm.global/risk-factors-for-liver-cancer-english" width="100%" height="600px" />

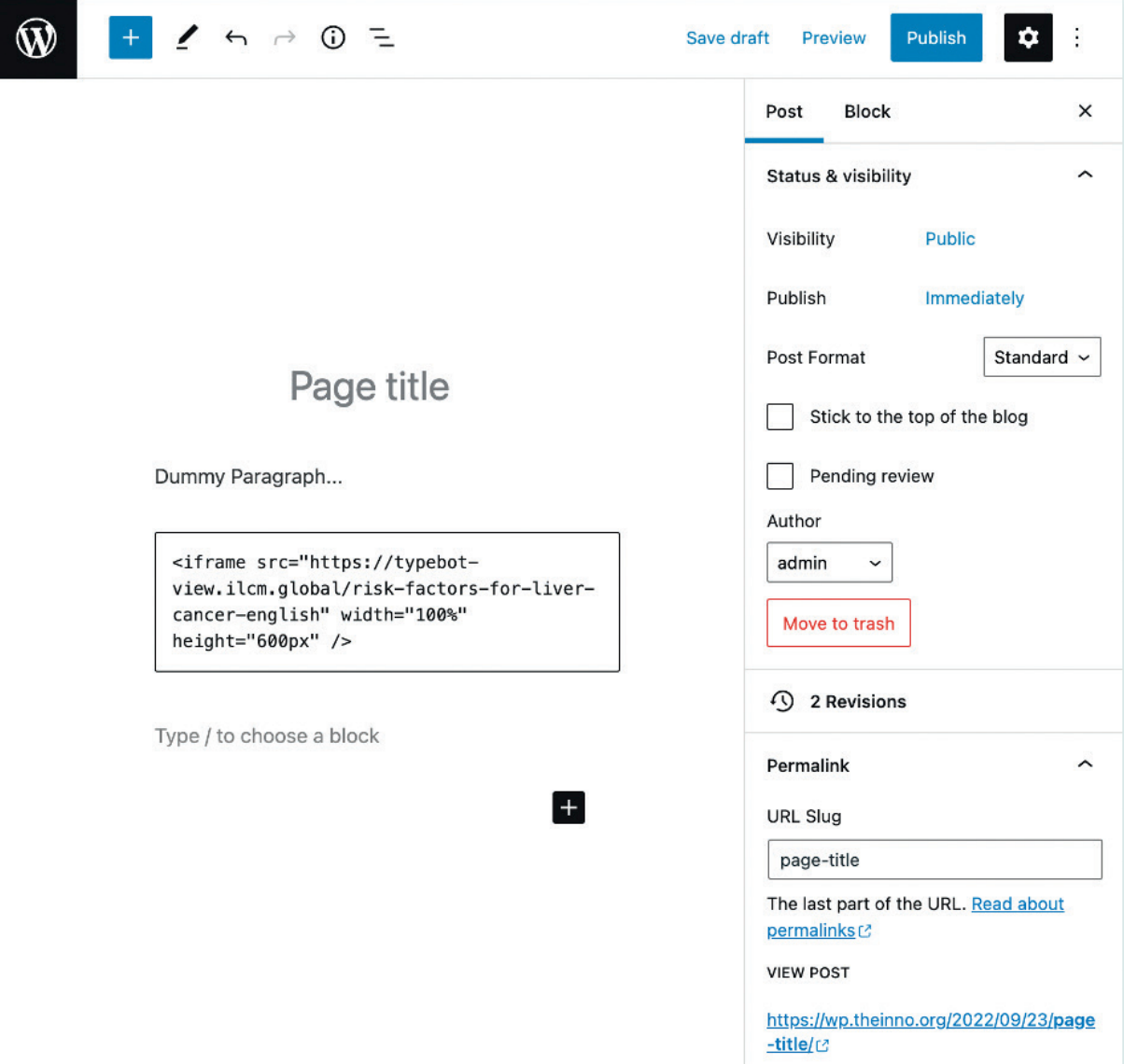

# **SELF ASSESSMENT TOOL GUIDANCE** 4/6

# **b) via social media: use a hyperlink in your Twitter, LinkedIn Facebook post**

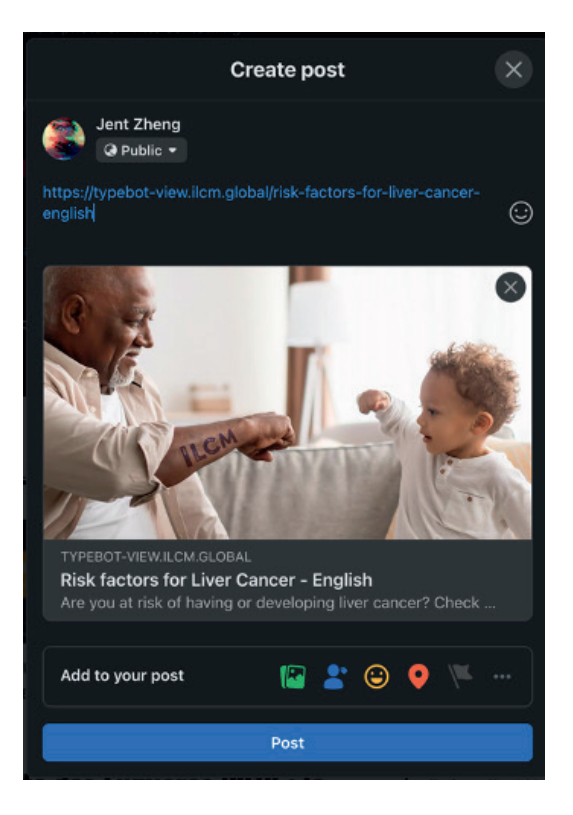

# **GDPR**

The ILCM self-assessment tool is hosted on a server in Germany, under the German/EU GDPR regulation. Further:

- the tool works without cookies a.
- the tool is not able to identify individual usersä,

# **ILCM**

# **How to access the backend, data and customization**

### **Statistics collection**

You are able to collect consolidated statistics of the users which can be a great resource to support your advocacy and policy efforts. Please contact self-assessement-tool@ilcm.global for further information on this. Make sure to share your statistics with other patient groups to facilitate the creation of a global dataset.

### **Customization**

You'll be able to get full access to the Typebot's backend in a specific workspace.

Under self-assessment-tool@ilcm.global you get individual support such as custom logo and color branding, custom disclaimer etc.

# **Custom theme**

Here's an example of the parameters that can be changed.

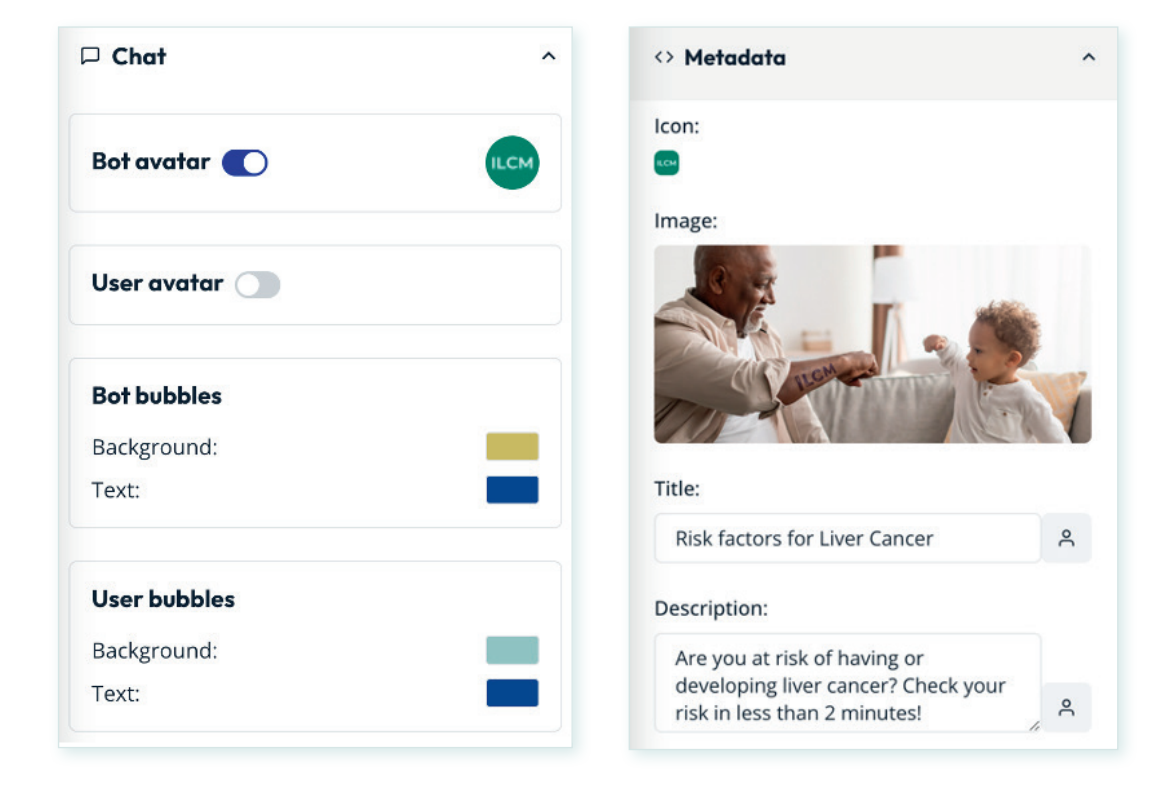

# **SELF ASSESSMENT TOOL GUIDANCE** 6/6

#### **Disclaimer set up**

The regulations on how to set up a disclaimer varies from country to country so consult local rules before setting this up.

### **Branding**

You can incorporate your own logo to the ILCM tool! Please connect with self-assessment-tool@ilcm.global for more information on how to do it.

### **Glossary**

The tool uses specific nomenclatures for diseases. Not all users may able to understand them so you may want to provide a glossary to users.

#### **The order in which the questions appear onscreen**

There is a specific algorithm behind the questions and the answers featuring in this tool. The algorithm cannot be changed but it is possible to shorten the questionnaire or have it appear in a different order, if you like. In this case, please contact self-assessment-tool@ilcm.global

### **Credibility of the use of the tool**

Sometimes users might be sceptical about the credibility of the tool. To address this, you may want to:

- get a seal of approval from a national expert willing to get their names associated with it (like Bruno Sangro and Peter Galle)
- link the tool to www.ilcm.global to highlight the worldwide use of the tool п
- provide additional information about the advantages (curative vs. palliative) of early diagnosis.